## Family Record, Child Tab- More, Incidents

Last Modified on 04/03/2018 9:21 am EDT

## From the Child record, go to the more tab- then select the Incidents option.

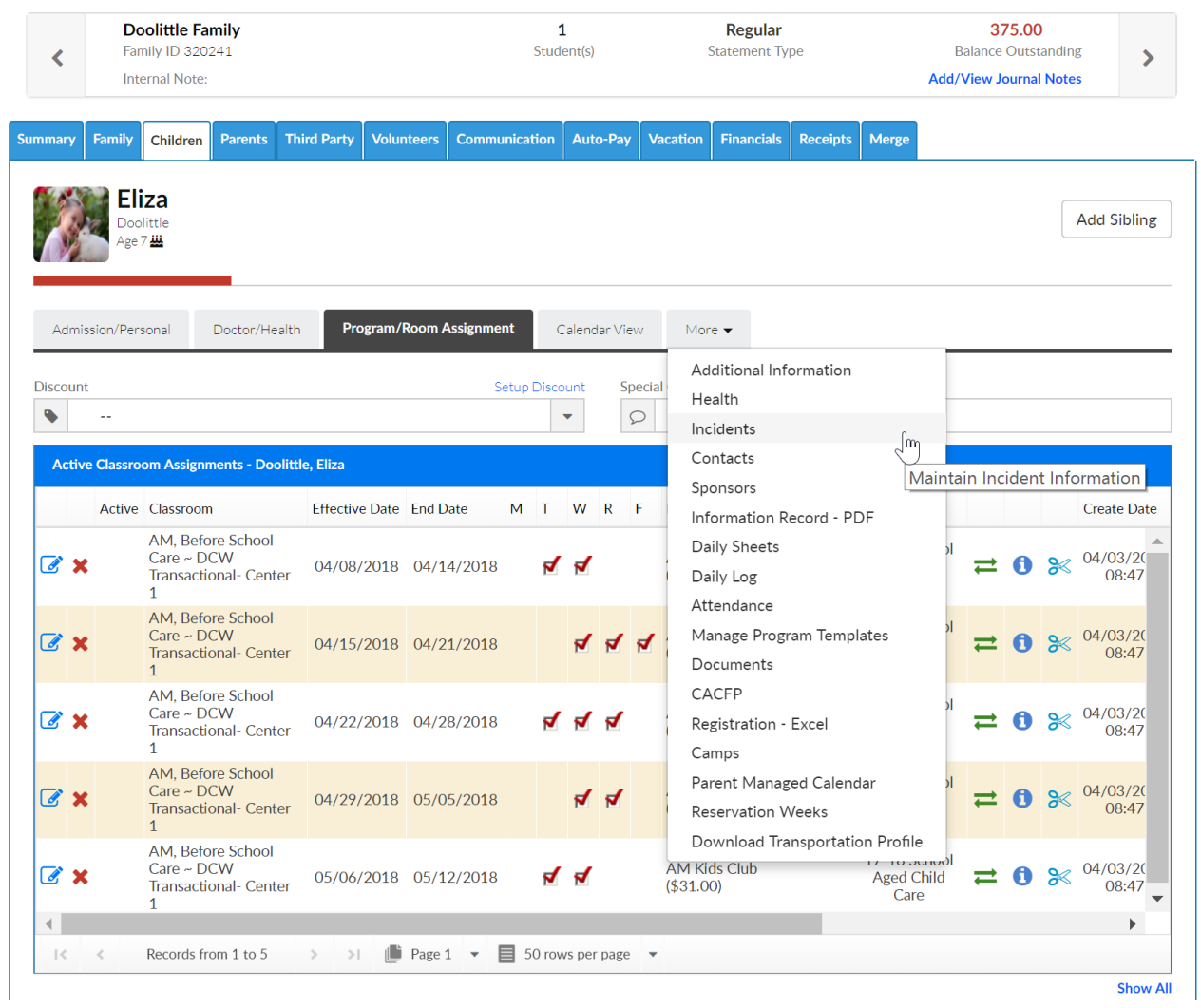

To add a new incident, be sure the new incident option is selected in the Select an Incident field-

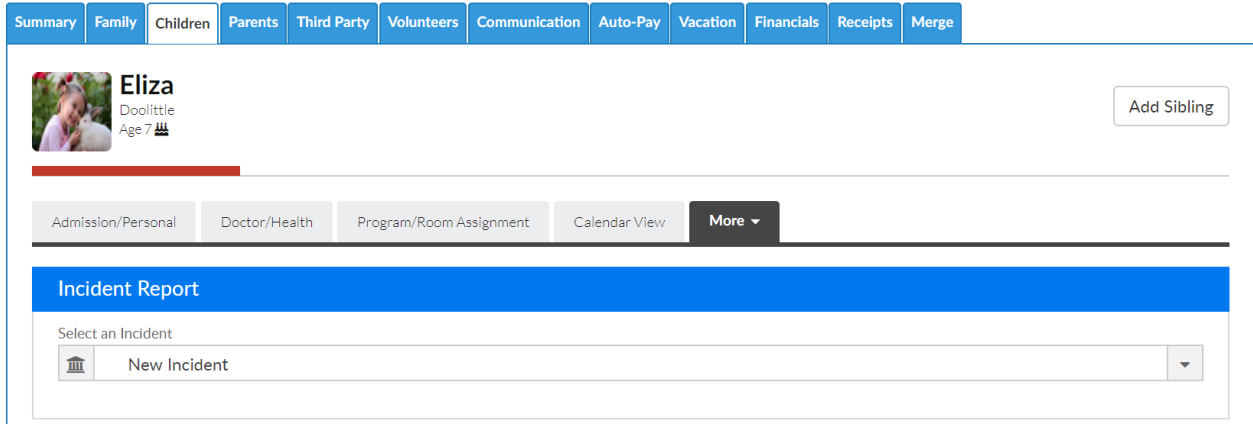

Then enter incident detail in each of the following sections. If a field has a \* next to it, the field will be required. The rest of the fields should be completed as necessary. Press Save when completed.

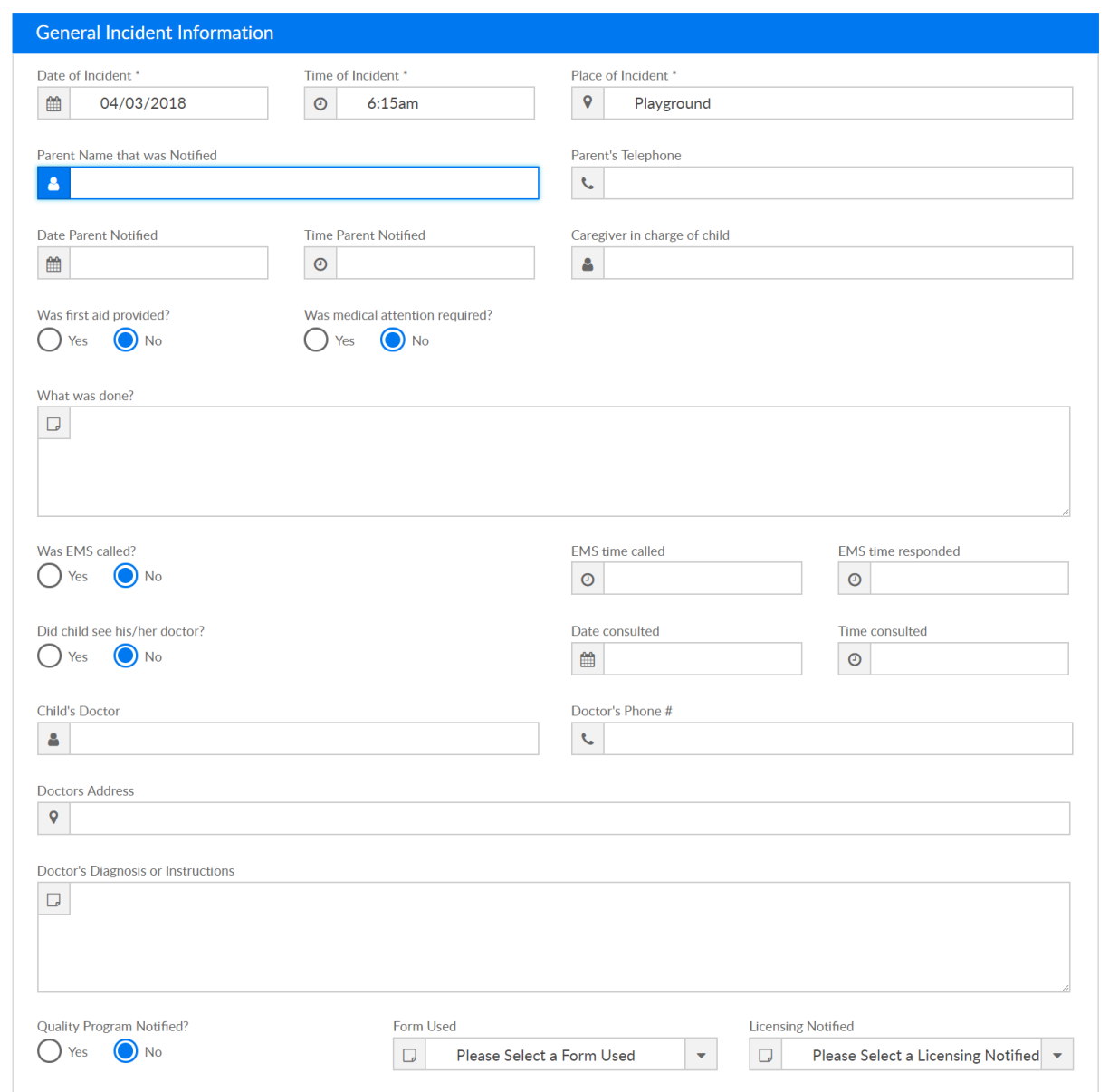

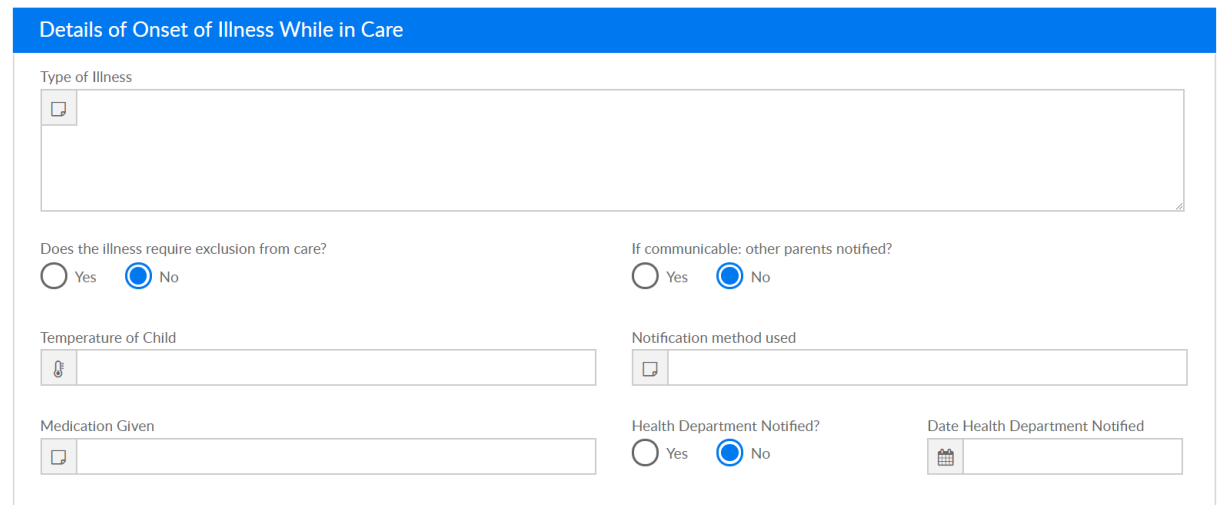

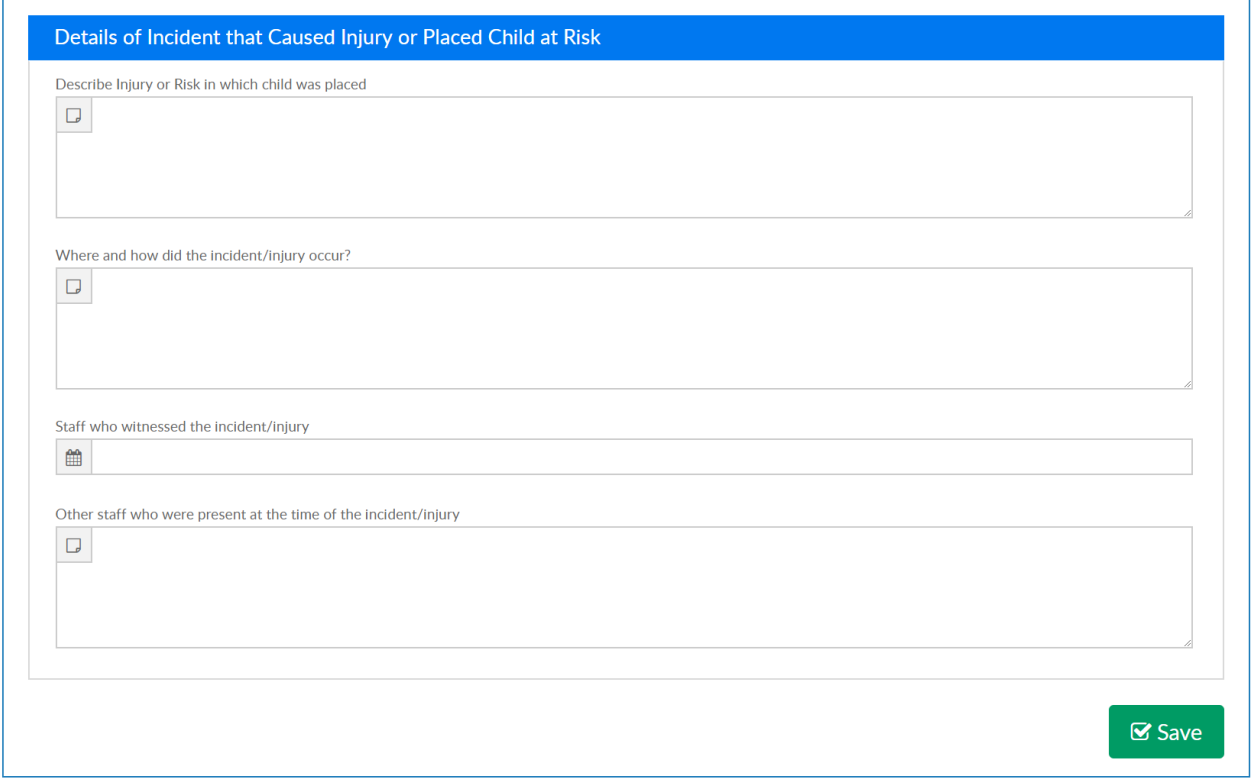

Save incidents will display in the incident report drop down list-

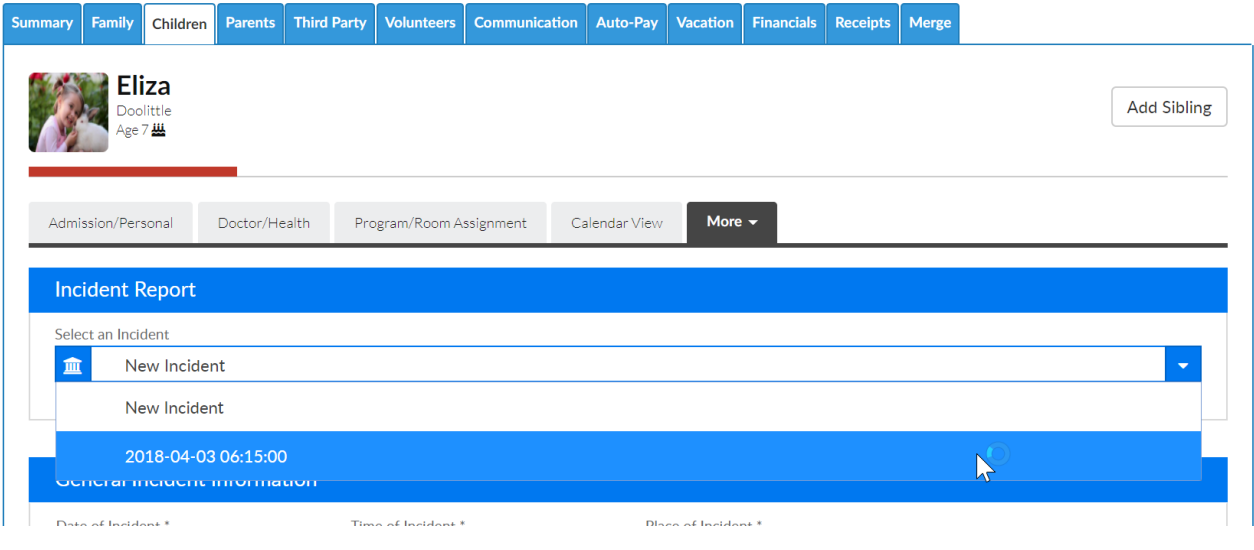